# **KARYA ILMIYAH INTERAKTIF MENGGUNAKAN FORMAT FILE** *EPUB*

Rahmadani Siregar<sup>®</sup>

*Abstract:*The utilization concerning EPUB file format is extremely recommended to document of scientific research into digital form. Because of the availability through support from various devices and software that makes the EPUB format is not a dependency towards one developer. Sigil is one of the free application as EPUB editor. In addition, Readium which is a browser plug-in Google Chrome is as an EPUB file reader application. It supports playback of audio and video that produces the interactive scientific research.

# *Keywords***:** *format, EPUB, aplikasi, sigil, readium, interaktif*

# **Pendahuluan**

 $\overline{a}$ 

Seorang penulis saat ini bisa membuat karya ilmiah yang lebih menarik perhatian pembaca dan tidak monoton dengan teks dan gambar namun juga animasi, visualisasi serta video kedalam karyanya. Selain dari penyajian, karya ilmiah juga telah bertransformasi dari tumpukan-tumpukan kertas ke digitalisasi. Karya ilmiah berbentuk digital sangat memudahkan orang untuk mengolah, mengakses, menyebarluaskan serta mengarsipkan filenya. Hal ini merupakan salah satu dampak positif digitalisasi. Bahkan, karya ilmiah atau dokumen kuno bisa dihidupkan kembali dan disebarluaskan dengan mengubahnya ke bentuk digital.

Dalam proses digitalisasi karya ilmiah, seorang penulis harus memperhatikan format yang digunakan untuk publikasi karya ilmiah karena sangat mempengaruhi daya tarik pembaca baik dari sisi **lisensi** (apakah pembaca harus menggunakan aplikasi berbayar untuk membaca karya ilmiah), **aksesibilitas** (apakah karya ilmiah dapat diakses menggunakan *PC*, *Tablet*, *Smartphone*), **interaktifitas** (apakah

<sup>\*</sup> Kasubbag Humas IAIN Padangsidimpuan

pembaca bisa menggunakan fitur atau hanya akses membaca saja), dan **ukuran** *file* (semakin kecil ukuran *file* akan lebih diminati namun tanpa mengurangi kualitas). Oleh karena itu, sebaiknya menggunakan format yang mendapat dukungan secara luas, baik untuk pembuatannya maupun aplikasi pembacanya.

Dari uraian diatas maka penulis ataupun pembaca harus mampu membedakan format digital yang ada. Saat ini banyak format file untuk penyimpanan file digital diantaranya adalah epub, Azw, PDF, doc dan beberapa format jenis lainnya. Pemahaman format ini sangat penting bagi para penulis yang ingin menyimpan formatnya secara digital agar isi dari karyanya bisa dimanfaatkan secara optimal.

# **Perbandingan Beberapa Format File**

Ada berbagai macam format yang bisa dimanfaatkan untuk pembuatan karya ilmiah;

1. Format *File EPUB*

EPUB (*Electronic Publication*) merupakan salah satu format digital book yang merupakan format terstandarisasi, diperkenalkan oleh *International Digital Publishing Forum (IDPF)* pada Oktober 2011. *EPUB* menggantikan peran *Open Book* sebagai format buku terbuka. *EPUB* terdiri atas *file multimedia, html5, css, xhtml, xm*l yang dijadikan satu *file* dengan ekstensi. 1

2. Format *File AZW*

Format *AZW* adalah format yang dikeluarkan oleh Amazon, yang dikhususkan untuk aplikasi Kindle, dengan kata lain format *AZW* sangat bergantung pada aplikasi Kindle. Untuk membuat format *AZW* seorang penulis tidak cukup memiliki aplikasi Kindle saja namun harus memiliki perangkat Kindle yang dapat dibeli melalui situs belanja online Amazon (*[https://www.amazon.com](https://www.amazon.com/)*). Dengan menggunakan perangkat tersebut *file* yang berformat *HTML, PDF*, *DOC, JPEG, GIF, PNG* dan *BMP* akan dikonversi oleh Amazon ke format *AZW*, kemudian hasil konversi akan dikirim melalui surat elektronik.

<sup>1</sup> Ibnu Saefullah, *Langkah Cepat Menerbitkan Buku Digital Secara Mandiri.* (Jakarta: Kainoe Books, 2016), hal. 16

Beberapa keunggulan format AZW di Aplikasi Kindle adalah;

# **Teks yang Adaptif**

Jika teks dibesarkan atau dikecilkan, maka halaman akan menyesuaikan sendiri, teks-teks akan bergeser secara otomatis menyesuaikan ukuran huruf dan ukuran layar. Akibatnya, nomor halaman tidak lagi statis.

# *X-Ray*

Ketika sedang membaca, kemudian menemukan frase yang kurang dimengerti dengan mengetuknya maka Kindle akan memberitahu informasi tentang teks terkait, dengan mengambil referensi dari halaman lain dan sekaligus dari Wikipedia.

# *Table of Content*

Dengan menggunakan fitur ini, daftar akan otomatis tampil dan akan memudahkan untuk berpindah dari satu konten ke konten lainnya.

## *Dictionary*

Jika menginginkan arti kata, maka cukup dengan mengetuk kata tersebut, maka hasil terjemahan akan muncul dengan referensi kamus Oxford.

## *Bookmark*

Salah satu fitur untuk menandai suatu halaman. Misalnya penanda batas akhir bacaan.

## *DRM (Digital Rights Management)*

Format *AZW* dibatasi dan terkunci dengan *ID* perangkat Kindle pada saat membelinya yang terdaftar secara otomatis.

# 3. Format *File CBR*

*Comic Book Archive (CBR)* digunakan untuk membuat dokumen gambar, terutama dalam pembuatan komik digital. Aplikasi yang digunakan untuk membuat dan membaca format *CBR* adalah *CDiplay*.

## 4. Format *File HTML*

*HTML* (*Hyper Text Markup Language*) adalah sebuah bahasa pemrograman yang digunakan untuk membuat sebuah halaman web untuk menampilkan teks, grafik, animasi maupun audio dan video. *HTML* merupakan teknologi canggih dengan beberapa alasan, *HTML* menggunakan teks biasa, *HTML* bekerja pada semua komputer karena memiliki format universal, *HTML*

merepresentasikan maksud dari sebuah dokumen dan untuk pengaturan tampilannya dibantu oleh teknologi *CSS, HTML* bersifat gratis dan tersedia untuk siapa saja. $2$ 

5. Format *File PDF*

*PDF (Portable Document Format)* adalah sebuah format berkas yang dibuat oleh Adobe Systems pada tahun 1993 untuk keperluan pertukaran dokumen digital. Format *PDF* digunakan untuk merepresentasikan dokumen dua dimensi yang meliputi teks, huruf, citra dan grafik. Format *PDF* merupakan format dokumen yang sangat populer karena tidak tergantung pada satu *software*.

Untuk membuat *file* berformat *PDF* ada beberapa aplikasi yang ditawarkan antara lain; *doPDF, PrimoPDF, PDF24 Creator, Foxit Reader*, atau menggunakan *Microsoft Office* 2007 dan 2010. Juga bisa dilakukan konversi ke *PDF* secara online dan gratis. Untuk membuka file format *PDF* dibutuhkan aplikasi *Adobe Reader*, selain itu juga bisa menggunakan aplikasi *Foxit Reader* dan *Web Browser*.

6. Format *File Doc*

Format *Doc (Document)* adalah format *file* hak milik *Microsoft* merupakan format yang dibuat menggunakan aplikasi pengolah kata *(word processor) Microsoft Office Word* 2003 dan versi sebelumnya. Format ini mendukung gambar, tabel namun tidak mendukung audio dan video. Dan perlu diketahui bahwa format *Doc* ini sangat rentan dengan virus.

7. Format *File docx*

*Docx* merupakan pengembangan dari format *Doc*, untuk pembuatan format ini menggunakan *Microsoft Office Word* 2007 keatas. Perbedaan mendasar antara *Doc* dan *Docx* adalah;

- Doc adalah format *binary* sedangkan *Docx* adalah format *XML (Extensible Markup Language)* sehingga membuat *Docx* lebih portabel terhadap aplikasi berbasis web.
- Ukuran *file Doc* lebih besar dibanding *Docx*, sehingga berpengaruh pada saat *file* tersebut dibuka *Docx* terasa lebih ringan dibandingkan dengan *Doc*.

<sup>2</sup> Harris, Andy & McCulloh, Chris. *HTML, XHTML and CSS All-in-One Desk Reference For Dummies.* (John Wiley & Sons, 2008), hal. 12

- Format *Docx* mempunyai tingkat ketelitian yang tinggi pada saat dikompresi.
- *Doc* rentan dengan virus sedangkan *Docx* mempunyai ketahanan terhadap serangan virus makro, sehingga *Docx* lebih aman pada saat bertukar *file*.
- Aplikasi *Microsoft Office Word* 2007 dan versi setelahnya dapat membaca *file Doc*, sedangkan *Microsoft Office Word* 2003 dan versi sebelumnya tidak dapat membuka *file Docx*.
- Fitur *Microsoft Office Word* 2007 dan versi setelahnya lebih banyak dan lebih animatif.
- 8. Format File *RTF*

Format *RTF (Rich Texs Format)* dibuat berdasarkan spesifikasi *DCA (Document Content Architecture)* yang digunakan oleh *IBM* untuk *SNA (System Network Architecture)*. Hal ini digunakan untuk mentransfer *file* yang berformat *WYSIWYG (What You See Is What You Get)* yang menjembatani *platform* yang berbeda seperti *Windows dan Machintos*. Format ini dapat dibuat menggunakan aplikasi *Wordpad, Microsoft Office Word, OpenOffice*.

Jika dibandingkan dengan format *Doc* dan *Docx,* format *RTF* lebih aman dari serangan virus kemungkinan disebabkan *RTF* tidak sepopuler *Doc*/*Docx* namun dari sisi ukuran *RFT* jauh lebih besar ukuran filenya.

9. Format *File ODT*

Untuk *word processing* ekstensi yang digunakan adalah *(\*.odt). Word processing ODT* ini mirip dengan *Doc* dan *Docx*, hanya saja *ODT* gratis, berbeda dengan *Doc* ataupun *Docx* yang berbayar. *Open Office* juga memiliki fitur pengolah kata modern seperti *AutoCorrect, AutoComplete, AutoFormat, Styles and Forma\_ing, Text Frames and Linking, Tables of Contents, Indexing, Bibliographical References, Illustrations, Tables*.

Program ini sangat mudah digunakan untuk membuat memo cepat, sangat stabil dan mampu untuk membuat dokumen dengan banyak halaman serta banyak gambar dan judul *heading*. Selain itu, kelebihannya adalah pengaturan formating untuk *bullet and number* yang sangat mudah.

Untuk lebih rinci, berikut perbandingan format *file* berdasarkan ketersediaan fitur yang akan disajikan pada Tabel.1.

|             | Dukungan terhadap Fitur |             |             |           |                             |                                |                                  |                                   |
|-------------|-------------------------|-------------|-------------|-----------|-----------------------------|--------------------------------|----------------------------------|-----------------------------------|
| For<br>mat  | DR<br>$M^*$             | Gamb<br>ar  | <b>Tabe</b> | Audi<br>O | <b>Vide</b><br>$\mathbf{o}$ | Int<br>era<br>ktif<br>ita<br>S | <b>Fle</b><br>ksi<br>bili<br>tas | <b>Stan</b><br>dar<br>terb<br>uka |
| EPU         | V                       | $\sqrt{ }$  | V           | V         | $\sqrt{ }$                  | $\mathbf v$                    | V                                | X                                 |
| В           |                         |             |             |           |                             |                                |                                  |                                   |
| AZW         | V                       | $\mathbf v$ | V           | V         | V                           | V                              | V                                | x                                 |
| <b>CBR</b>  | X                       | $\mathbf v$ | X           | X         | X                           | x                              | X                                | V                                 |
| Html        | X                       | $\mathbf v$ | V           | V         | V                           | x                              | x                                | $\sqrt{ }$                        |
| PDF         | V                       | $\sqrt{ }$  | $\sqrt{ }$  | V         | V                           | V                              | V                                | V                                 |
| Doc         | X                       | $\mathbf v$ | ν           | X         | X                           | X                              | V                                | X                                 |
| <b>Docx</b> | X                       | V           | V           | V         | V                           | x                              | V                                | x                                 |
| <b>RTF</b>  | X                       | $\mathbf v$ | V           | V         | $\mathbf v$                 | x                              | V                                | x                                 |
| ODT         | X                       | $\sqrt{ }$  | V           | V         | V                           | X                              | V                                | X                                 |

**Tabel 1. Perbandingan Format File Bersarkan Ketersediaan Fitur**

\*) DRM (*Digital Rights Management*) adalah pengaturan hak akses terhadap file digital.

Dari tabel diatas, tampak jelas bahwa format Epub mendukung semua fitur modern yang bisa menampung bukan hanya teks dan gambar, namun juga audio dan video yang membuat format epub ini sangat cocok untuk buku buku edukasi ataupun karya ilmiah yang dinamis dan interaktif.

# **Format** *EPUB* **(***Electronic Publication***)**

Format *EPUB* merupakan format yang sering digunakan untuk pembuatan Buku Digital (*eBook)*. Buku Digital adalah publikasi yang terdiri dari teks, gambar, video, maupun suara dan dipublikasikan dalam bentuk digital yang dapat dibaca di komputer maupun perangkat elektronik lainnya.<sup>3</sup> Sehingga kumpulan karya ilmiah dapat

 $\overline{a}$ 

<sup>3</sup> Ibnu Saefullah, *Op.cit.,* hal. 1

digabung menjadi satu file dalam bentuk buku digital dengan format *EPUB*.

Ada beberapa pertimbangan dalam penentuan *EPUB* sebagai format yang direkomendasikan yaitu;

- **Bersifat terbuka**: yakni pemakai memiliki kebebasan untuk menjalankan program, mengubah program, mendistribusikan program.<sup>4</sup> Dengan keterbukaan ini maka penulis dan pembaca dapat menggunakan *EPUB* secara bebas.
- **Aksesibilitas**: kesuksesan sebuah karya ilmiah digital apabila dapat diakses dari berbagai perangkat seperti komputer, *tablet*, *smartphone* dan ketersediaan aplikasi gratis untuk membacanya seperti aplikasi pembaca *AZARDI*, *Calibre, Plugin Firefox, Plugin Google Chrome; Android* menggunakan aplikasi pembaca *FBReader, Ideal Reader, iOS* dengan aplikasi pembaca *Ireader*; dan aplikasi pembaca lainnya seperti *Kobo eReader, Blackberry playbook, Barnes and Noble Nook, Sony Reader*.
- **Interaktifitas**: karya ilmiah yang interaktif apabila pembaca dapat menggunakan fitur seperti pembaca bisa memberikan komentar, membagikan tulisan, memutar suara, animasi bahkan menonton video. Sehingga pembaca tidak merasa bosan seperti halnya membaca dalam bentuk kertas.
- **Fleksibilitas**: yakni kemampuan *EPUB* untuk menyesuaikan tampilan dengan perangkat yang digunakan. Begitu juga dengan penyesuaian tata letak teks (*reflowable*). Sehingga tidak perlu melakukan *zoom in* dan *zoom out.*

Untuk membuat format *EPUB*, dibutuhkan *EPUB* editor seperti *Sigil, Calibre, EPUBee Maker*, dll. Dalam tulisan ini aplikasi *Sigil* yang akan dijadikan sebagai *EPUB* editor, dan *Readium* sebagai aplikasi pembacanya.

Walaupun *EPUB* adalah format yang dapat menampung semua jenis konten digital (text, image, audio,video) namun hal ini juga menjadi sisi kelemahan Epub sendiri. *EPUB* hanya cocok digunakan untuk perangkat digital seperti Komputer, Ebook Reader, Tablet ataupun Smartphone. Format *EPUB* bisa dikatakan kebalikan dari

 $\overline{a}$ 4 Abdul Kadir. *Pengenalan Sistem Informasi*. (Jakarta: Penerbit Andi, 2014) hal. 210

format *PDF* yang sangat cocok untuk format cetak karena tata letak dan fontnya bersifat statis.

# *Sigil***:** *EPUB* **Editor**

*Sigil* merupan aplikasi *open source* yang digunakan untuk melakukan *editing file EPUB*. *Sigil* dapat dijalankan pada multi sistem operasi baik di *Windows, Mac* maupun *Linux*. Karena sifatnya *open source, Sigil* memiliki banyak versi sesuai dengan kepentingan pengembang aplikasinya. Oleh karena itu, dalam tulisan ini menggunakan versi terbaru *Sigil 0.9.6* yang diluncurkan pada tanggal 18 Juni 2016 dengan fitur-fitur terbaru seperti<sup>5</sup>;

- *User* dapat mengontrol navigasi dan *template* yang diletakkan di direktori Preferensi.
- *User* dapat mengatur lokasi direktori sementara.
- Penambahan dukungan *Qt Stylesheet* untuk mengidentifikasi dan memuat *file* yang disimpan di direktori Preferensi.
- Penambahan antarmuka *Plugin* untuk mendukung elemen *EPUB3.*
- Penambahan opsi metadata.

Selain penambahan fitur terbaru *Sigil* juga dikenal memiliki beberapa keunggulan yaitu;

- Mendukung penggunaan beberapa bahasa antarmuka aplikasi.
- Atarmuka yang mudah difahami *WYSIWYG ( What You See Is What You Get*).
- Dukungan *UTF-16.*
- Tersedia tampilan versi buku, versi kode program, dan tampilan akhir.
- Pembuatan daftar isi otomatis.
- Pengaturan metadata.
- Fitur pemeriksaan ejaan.
- Fitur pencarian teks dan penggantian teks.
- Fitur *import file*.
- *EPUB* validator.

 5 GitHub, Inc. [US]. *New Features*.< [https://github.com/Sigil-](https://github.com/Sigil-Ebook/Sigil/releases/tag/0.9.6)[Ebook/Sigil/releases/tag/0.9.6>](https://github.com/Sigil-Ebook/Sigil/releases/tag/0.9.6). Diakses pada tanggal 11 Oktober 2016.

Sebagai langkah awal untuk memperoleh aplikasi *Sigil* versi 0.9.6 dapat diunduh di laman resmi *[https://github.com/Sigil-](https://github.com/Sigil-Ebook/Sigil/releases/tag/0.9.6)[Ebook/Sigil/releases/tag/0.9.6](https://github.com/Sigil-Ebook/Sigil/releases/tag/0.9.6)* dan untuk panduan proses instalasi pada sistem operasi *Windows* dapat dilihat pada Gambar berikut;

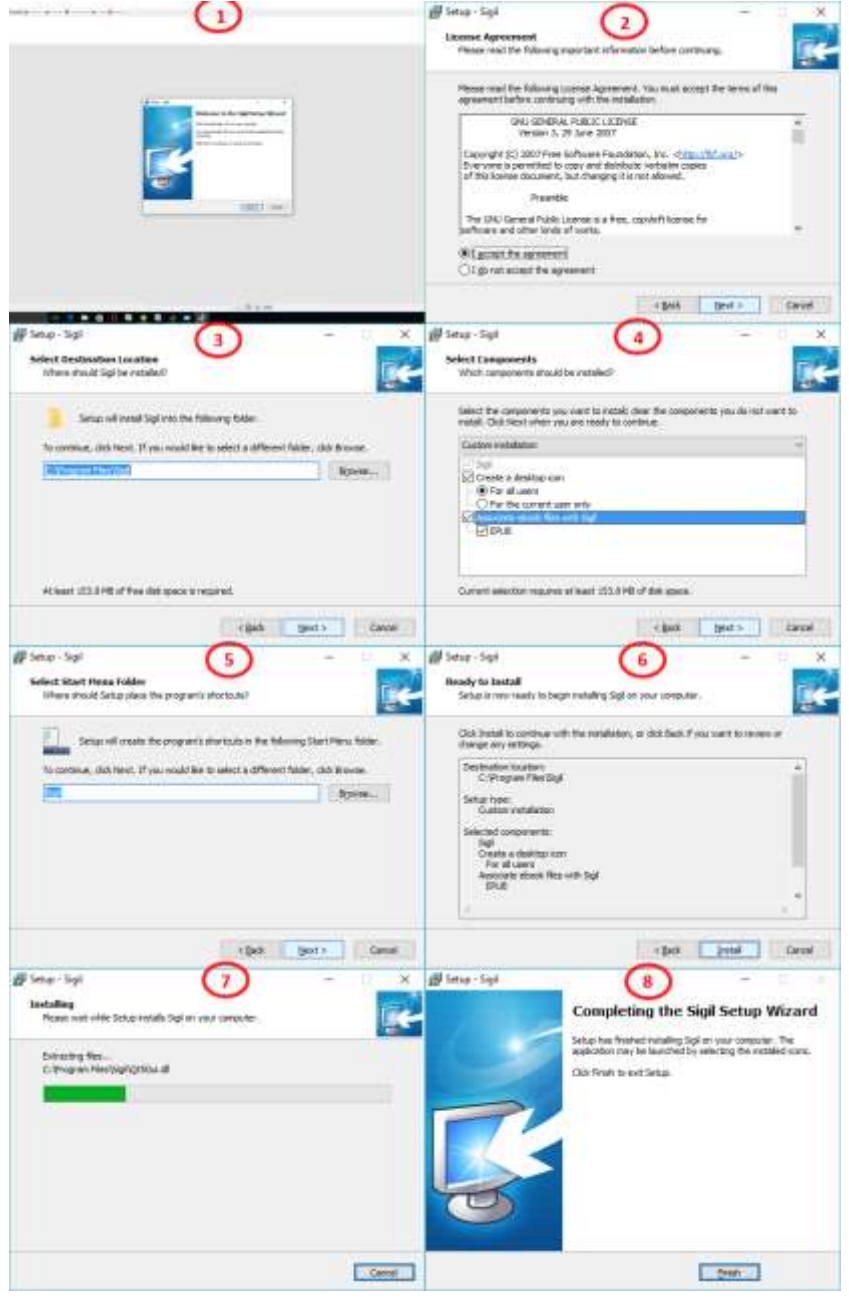

Langkah selanjutnya, untuk mempermudah proses editing dibutuhkan aplikasi tambahan yaitu *Microsoft Office Word* yang digunakan untuk pengetikan, pengeditan, dan pengaturan tataletak teks, sekaligus menyimpan *file* ke dalam *format HTML* (*Web Page, Filtered*), karena jika hal itu dilakukan langsung pada editor *Sigil* maka dibutuhkan penguasaan Bahasa *HTML*. Berikut ini langkah-langkah dan penjelasan penggunaan *Sigil*;

- o Buka aplikasi *Sigil*
- o Tambahkan file format *HTML* (*Web Page, Filtered*) dengan mengklik *icon* dan klik *Open*<br>

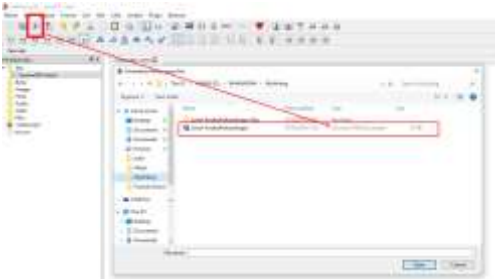

o Pilih pengaturan teks pada *toolbox*

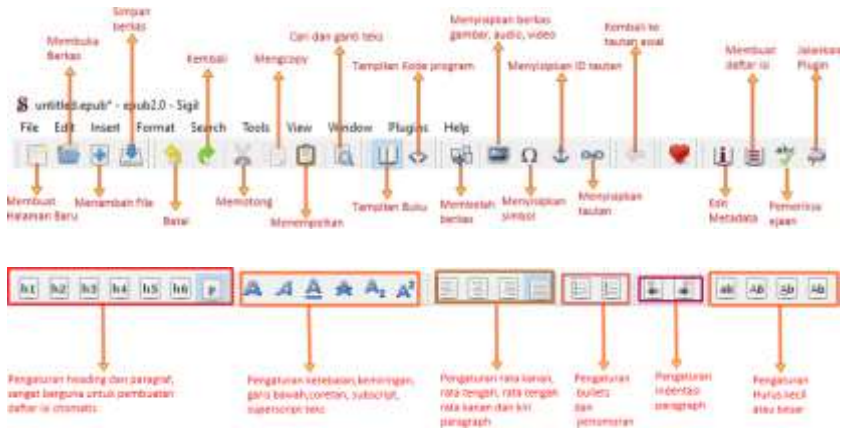

o Blok paragraf kemudian pilih *tool justify*

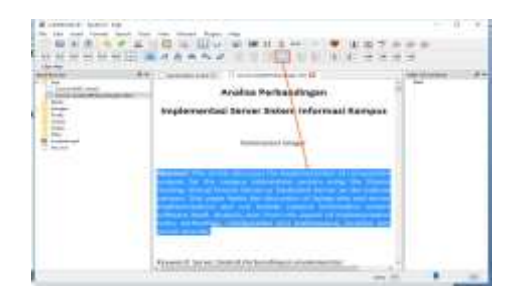

Selain mengatur dan mengedit teks di layar *Book View*, pengaturan dapat juga dilakukan dengan perintah *HTML* dan *CSS* di layar *Code View*, seperti kode program dibawah ini digunakan untuk mengatur letak paragraf menjadi rata kanan dan kiri;

*<p class="MsoNormal" style="text-align: justify;"><a name="h.b4dmnfhsll3r"></a><b><span style="font-size:12.0pt;*  font-family:&guot;Calibri&guot;,&guot;sans-

serif"">**Abstract**:</span></b><span style="font-family: *&quot;Calibri&quot;,&quot;sans-serif&quot;"> </span><span*  style="font-family:&guot;Calibri&guot;,&guot;sans-

serif"">**This article discusses the implementation of** *comparative analysis for the campus information system using the Shared Hosting, Virtual Private Server or Dedicated Server on the internal campus. This paper limits the discussion of laying side and server implementations and not include campus information system software itself. Analysis seen from the aspect of implementation costs, technology, configuration and maintenance, location and server security.</span></p>*

Apabila ada kesalahan penulisan kode program maka akan muncul pesan kesalahan pada *BookView*, misalkan salah penempatan kode program maka pesan kesalahan akan muncul seperti berikut ini;

#### Rahmadani Siregar – Karya Ilmiah Interaktif Menggunakan Format File EPUB

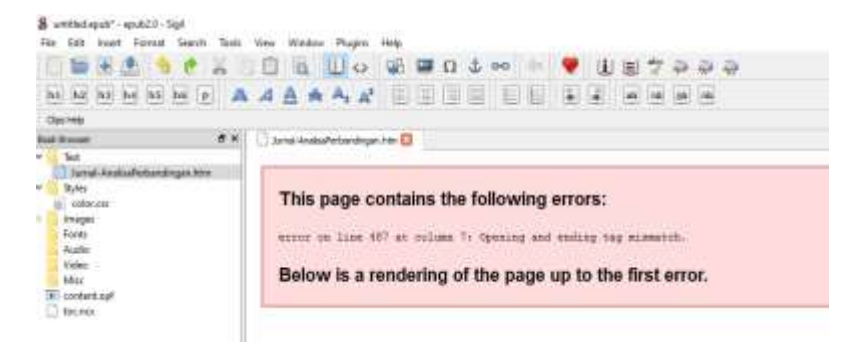

o Membuat daftar isi; pilih *Tools->Table Of Contens->Generate Table Of Contens*

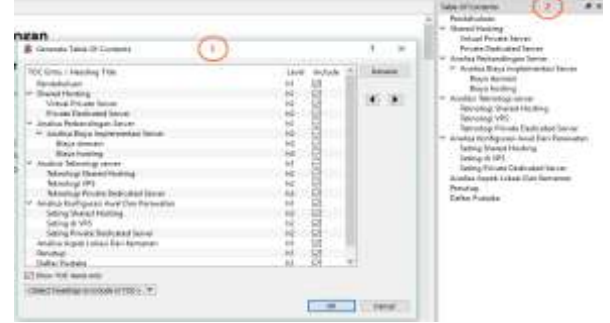

Sebelum melakukan *Generate Table Of Contens* pastikan konten telah diatur *Heading* nya terlebih dahulu.

o Pengaturan Metadata

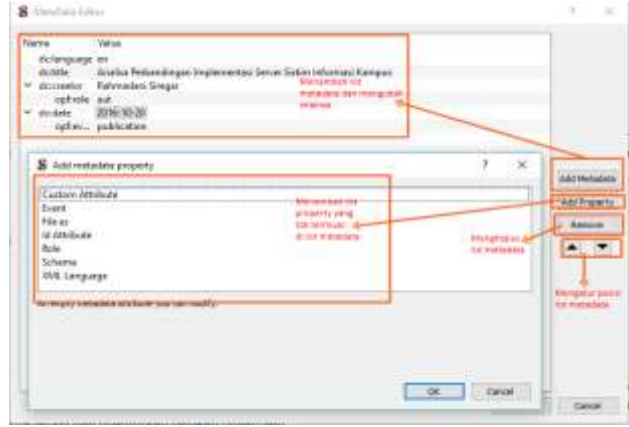

o Membuat halaman sampul, ukuran gambar yang disarankan adalah 290x383

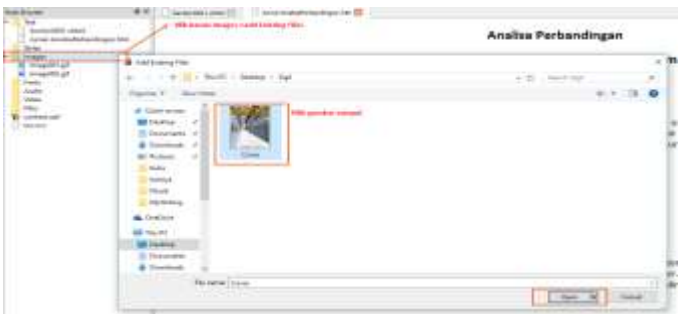

Lalu klik kanan gambar sampul untuk jadikan sebagai *Cover Image*

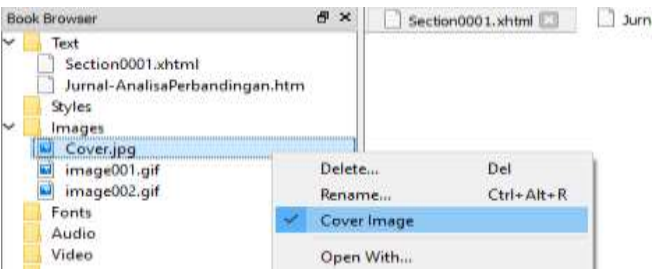

o Menyisipkan gambar, audio, dan video; *import* terlebih dahulu gambar, audio atau video seperti langkah 8, kemudian lakukan pengaturan

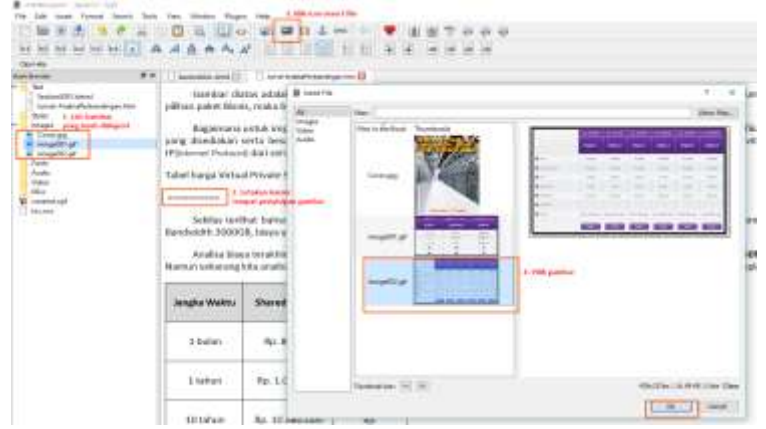

Untuk menyisipkan audio dan video, format yang didukung adalah MP3 dan MP4.

o Meninjau ejaan untuk menghindari kesalahan pengetikan; pilih *Tools->Spellcheck*

#### Rahmadani Siregar – Karya Ilmiah Interaktif Menggunakan Format File EPUB

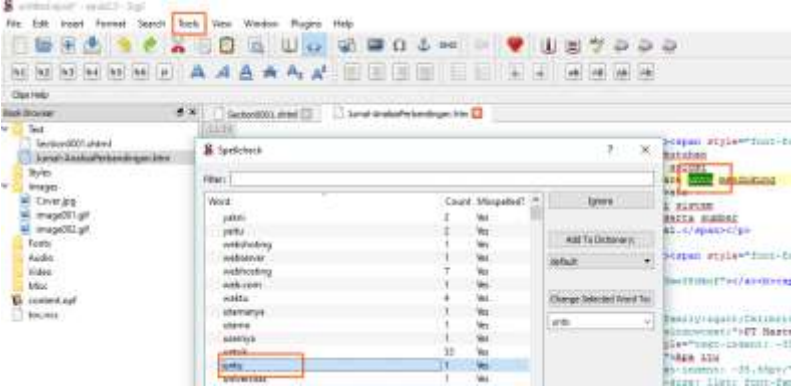

Cek penulisan kata pada daftar kata yang termuat dalam tulisan, sebagai contoh kata untu termasuk kata yang akan diperbaiki menjadi kata untuk.

o Menyimpan *file EPUB; pilih File->Save As*.

## **Readium: Aplikasi Pembaca** *EPUB*

*Readium* adalah salah satu *file* ekstensi *Google Chrom* yang digunakan untuk membaca *file EPUB* dan tersedia secara gratis. Adapun fitur-fitur yang disediakan adalah;

- Dukungan menampilkan dan menyembunyikan daftar isi.
- Tersedia beberapa *mode* baca seperti *Nightmode.*
- Tersedia tampilan layar penuh.
- Tampilan satu halaman dan dua halaman.
- Dapat menampilkan video. Berikut ini petunjuk penggunaan *Readium*;
- 1. *Download* dan *install* aplikasi di *<https://chrome.google.com/webstore/detail/readium>*

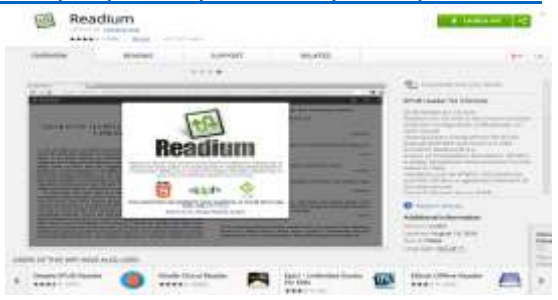

*2.* Membuka *file format EPUB*; pilih *add to library->from local file- >pilih file->open*

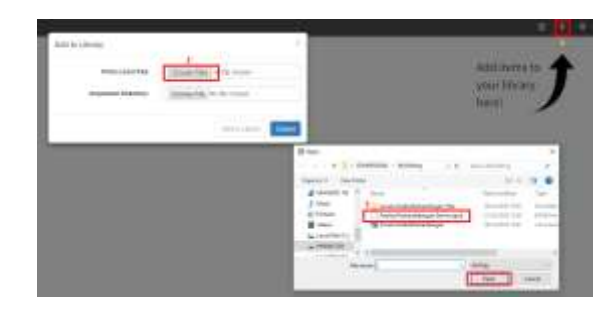

3. Tampilan *Readium*

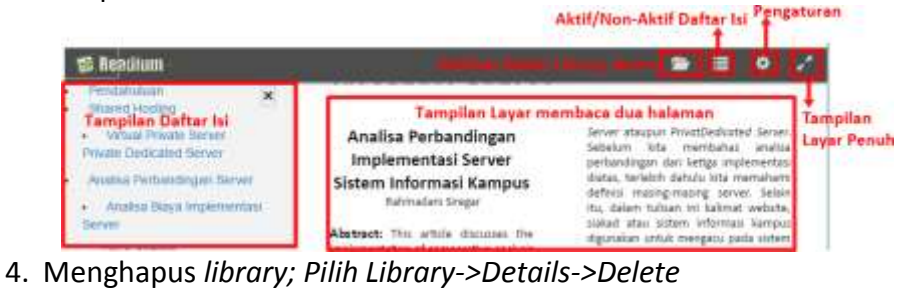

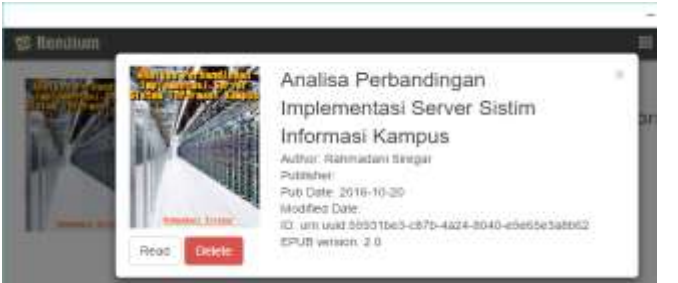

5. Selesai.

## **Penutup**

Pembuatan karya ilmiah dalam format *EPUB* akan lebih memudahkan penulis dalam pengaturan naskah dan penyebarluasannya dengan bantuan Aplikasi Sigil dan Aplikasi Readium yang tersedia secara terbuka. Namun perlu ditegaskan kembali bahwa konten yang terlihat pada Aplikasi Redium bukanlah konten yang siap untuk dicetak melainkan hanya untuk dibaca saja pada perangkat digital. Namun jika karya ilmiah diperuntukkkan versi cetak maka format PDF lebih cocok digunakan.

Diakhir tulisan ini, penulis memuat salah satu karya ilmiah dalam format *EPUB* yang dapat di unduh pada laman Rahmadani Siregar – Karya Ilmiah Interaktif Menggunakan Format File EPUB

*[https://drive.google.com/file/d/0B4\\_dr3f4LuP3YndsanJxVE9qS0E/vie](https://drive.google.com/file/d/0B4_dr3f4LuP3YndsanJxVE9qS0E/view?usp=sharing) [w?usp=sharing](https://drive.google.com/file/d/0B4_dr3f4LuP3YndsanJxVE9qS0E/view?usp=sharing)*

## **Daftar Pustaka**

- Ibnu Saefullah, *Langkah Cepat Menerbitkan Buku Digital Secara Mandiri.* (Kainoe Books. 2016)
- Harris, Andy & McCulloh, Chris. *HTML, XHTML and CSS All-in-One Desk Reference For Dummies.* (John Wiley & Sons, 2008)

Abdul Kadir. *Pengenalan Sistem Informasi*. (Penerbit Andi, 2014)

GitHub, Inc. [US]. *New Features*. <*[https://github.com/Sigil-](https://github.com/Sigil-Ebook/Sigil/releases/tag/0.9.6)[Ebook/Sigil/releases/tag/0.9.6](https://github.com/Sigil-Ebook/Sigil/releases/tag/0.9.6)*>. Diakses pada tanggal 11 Oktober 2016.